## Πως ο Εκπαιδευόµενος αναρτά µικροδιδασκαλίες**,** εργασίες**,** κτλ

1. Ετοιµάζω στον υπολογιστή µου το αρχείο που θέλω να αναρτήσω. Μπορεί να είναι doc, pdf, ppt, pps, jpg, mp4 κτλ. Γενικά δεν υπάρχει περιορισµός στον τύπο του αρχείου αλλά στο µέγεθος. Το αρχείο µου πρέπει να είναι µέχρι 200ΜΒ. (σε περίπτωση που δεν είναι αρκετό µπορείτε να το σπάσετε σε δύο)

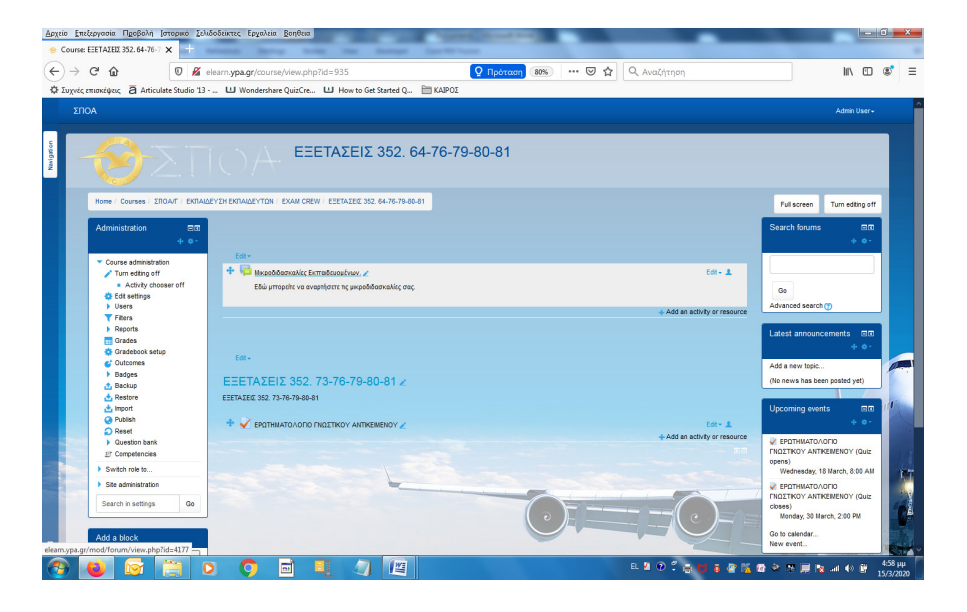

2. Κάνω login στην πλατφόρµα και έρχοµαι στο µάθηµα που µε ενδιαφέρει.

(Επιλέγοντας Dashboard, από το menu Navigation βλέπω τα µαθήµατα στα οποία συµµετέχω και επιλέγω αυτό που µε ενδιαφέρει.)

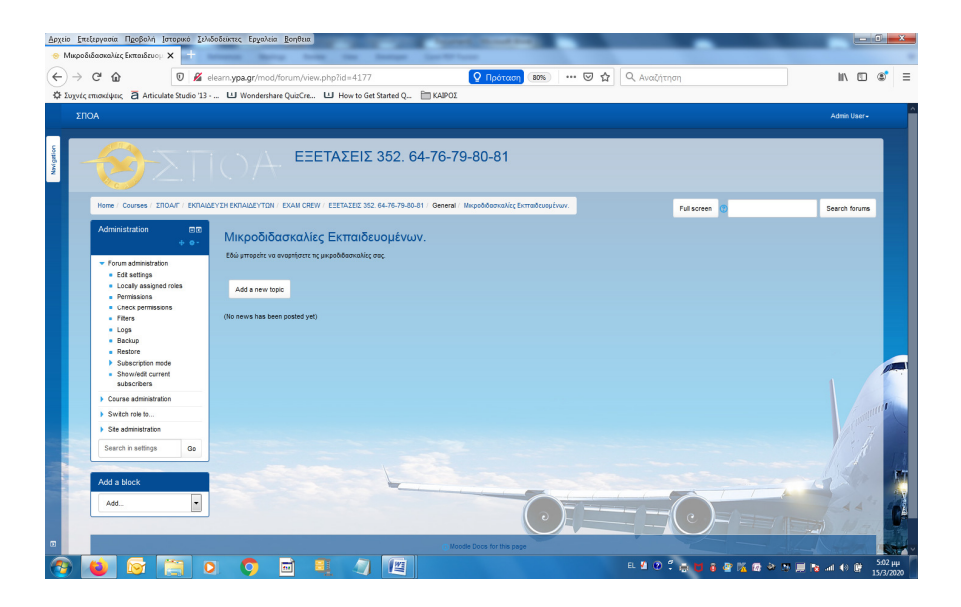

3. Επιλέγω το Forum του µαθήµατος και And a new Topic.

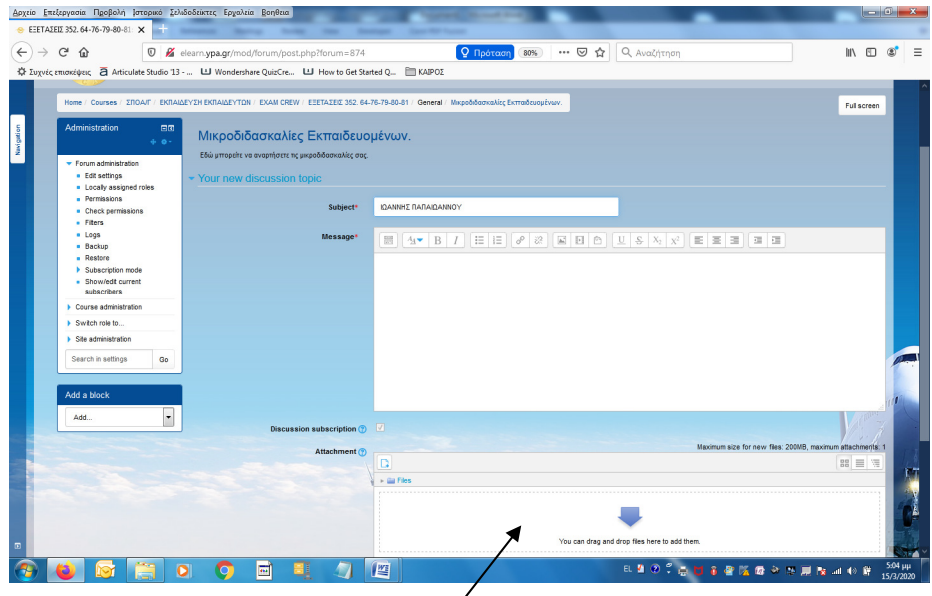

4. Στο πεδίο Subject καταχωρώ το όνομά μου και με drug and drop μεταφέρω εδώ το αρχείο που ετοίµασα. Ολοκληρώνω το έργο µου πατώντας **Post to Forum**